## **TECHNICAL INFORMATION SHEET – NUMBER 198**

2400 PDSIO MODE 1

5/28/98

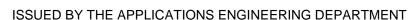

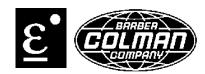

PDSIO is a simple method of transmitting analog, digital, control and diagnostics information between two instruments using only two lines. A fault indication using PDSIO Mode 1 can be caused by:

- Open heater
- Blown fuse
- No line voltage
- Shorted SSC
- Broken field wiring

## To setup PDSIO Mode 1

- 1. Power up the controller and go into configuration mode. See TIS 165 for further details.
- 2. Press the page key until 1A Conf is displayed.
- 3. Press the scroll key until i d and verify that it is showing Lgc.
- 4. Press the scroll key until Func is displayed, select SSr.1.
- 5. Press the scroll key to VAL.L and enter 0, scroll to VAL.H and enter 100.
- 6. Press the scroll key to Out.L and enter 0.0, scroll to Out.H and enter 100.0.
- 7. Exit configuration and enter the FuLL list.
- 8. Press the page key until Al Li st is displayed.
- 9. Press the scroll key until di AG is display and select YES.